需要注意:开户前先清理浏览器 cookie,避免开户错误

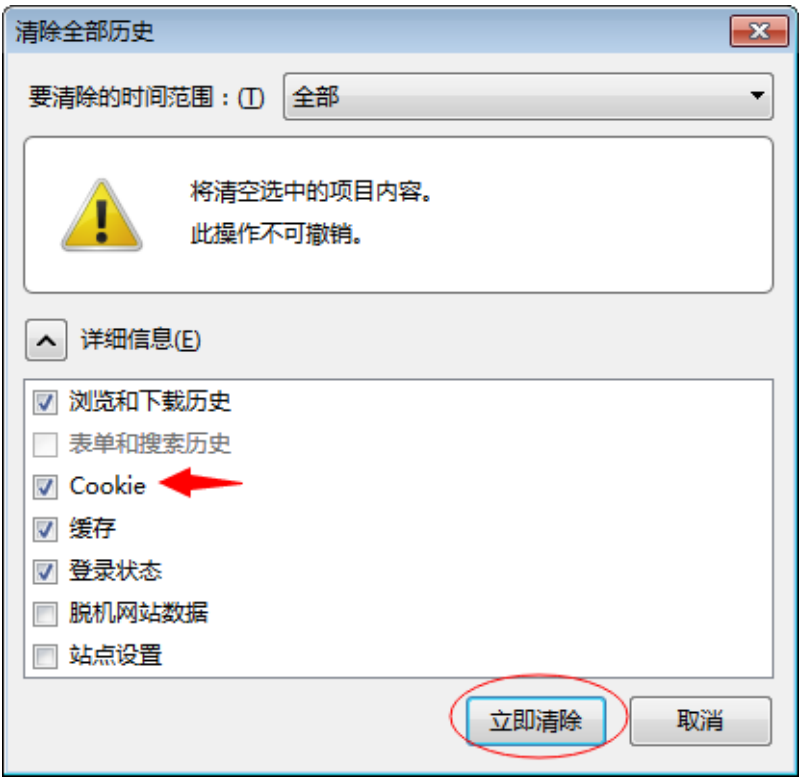

 $\mathcal{L}^{\text{max}}_{\text{max}}$  and  $\mathcal{L}^{\text{max}}_{\text{max}}$ 

1.点开开户链接,见到以下画面,此文件是针对已有交易账户的 一个简易开户版本,请点击右边开立账户

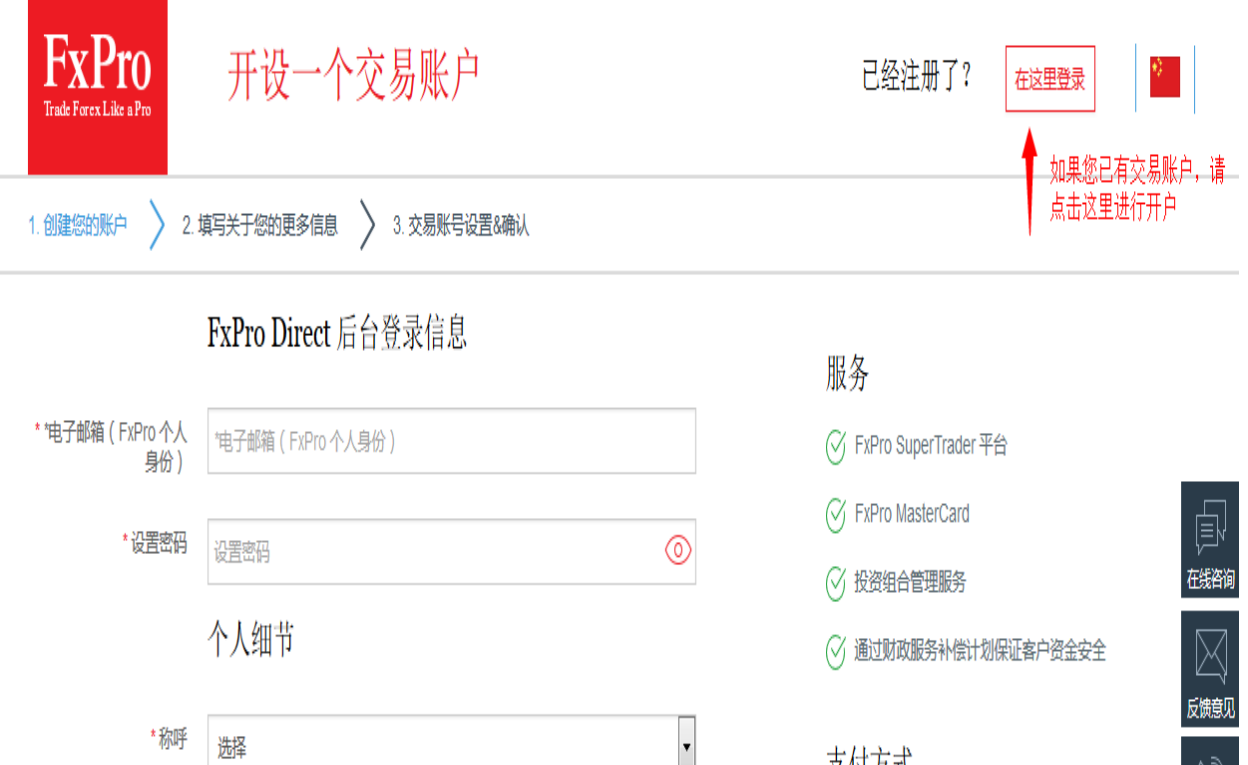

2. 使用已有的账户信息登陆

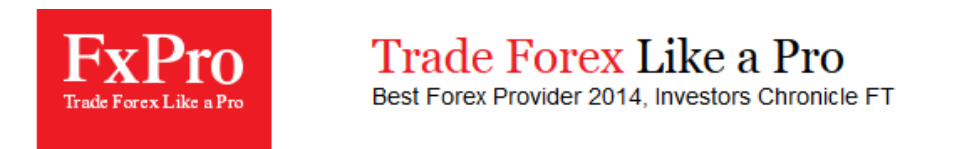

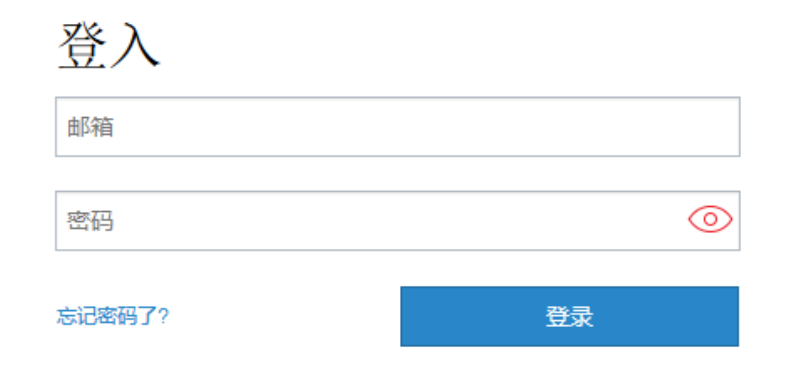

3.登陆后,请点击开设真实账户

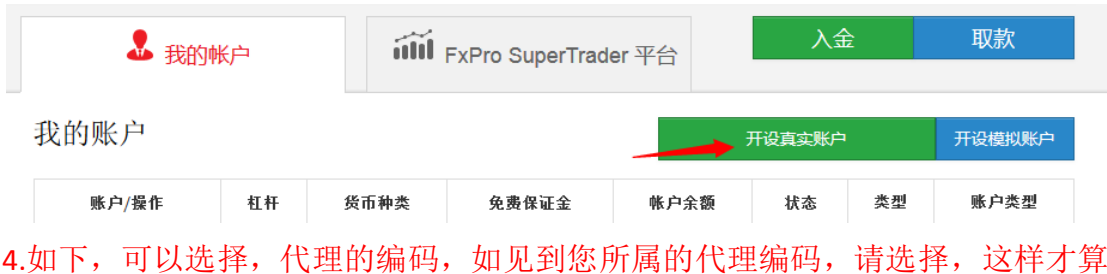

4.如下,可以选择,代理的编码,如见到您所属的代理编码,请选择,这样才算 开户完成。

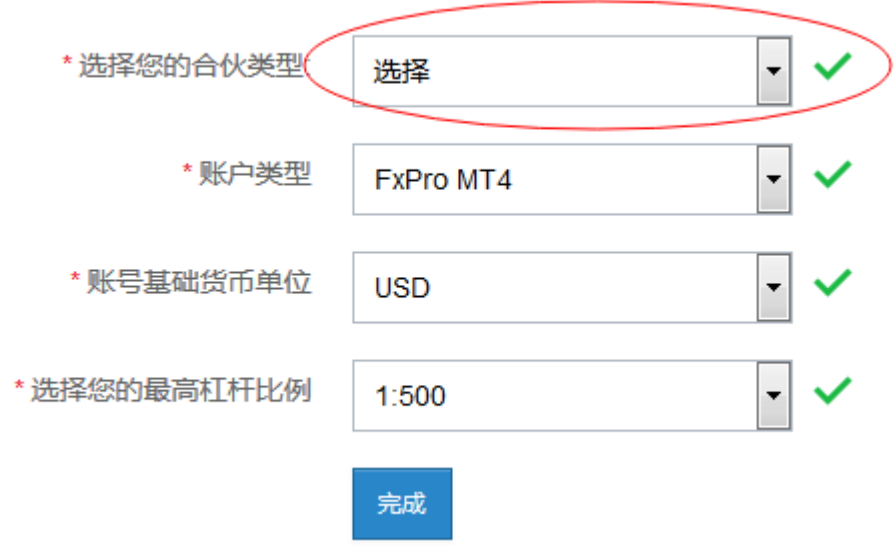

如果您还是开户错误,请用注册邮箱发送到 china.support@fxpro.com 注明您的账户,需要转租到 XXXX 代理名下的申请。